# **Guide to The Advanced Open-Source DBMS**

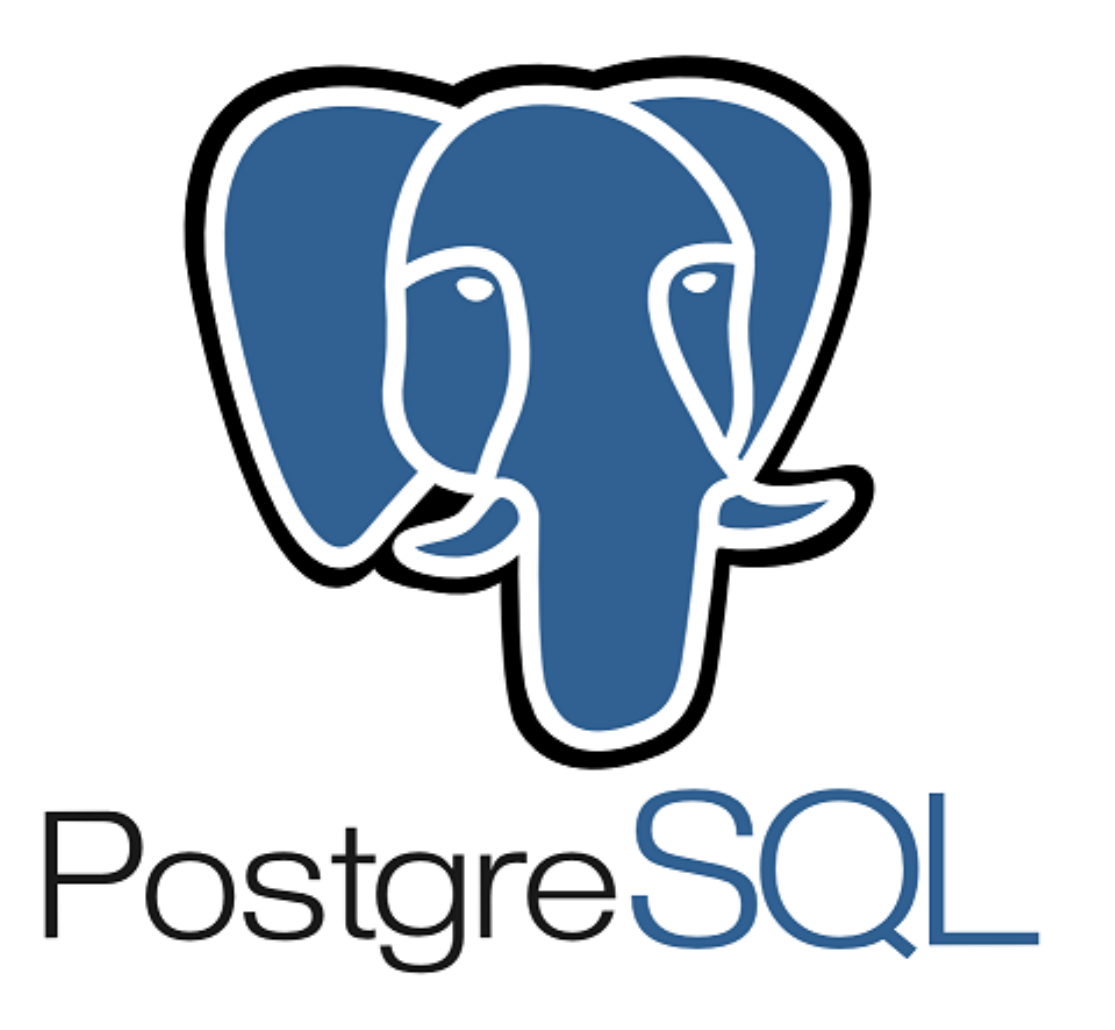

Copyright – SJ 12-0

Research And Development

Software Laboratory Center Binus University

## **Table of Content**

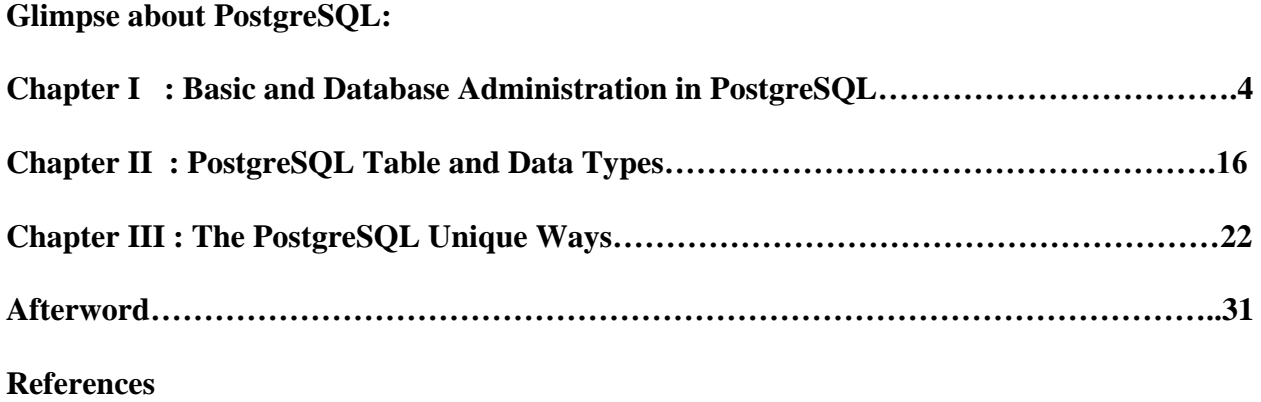

*Glimpse About PostgreSQL*

# *"The most advanced, SQL-compliant and open-source objective-RDBMS"*

**-O.S Tezer-**

#### **Chapter I**

#### **Basic and Database Administration in PostgreSQL**

PostgreSQL is an open source RDBMS developed by a worldwide team of volunteers. PostgreSQL is not controlled by any corporation or other private entity and the source code is available free of charge. It was originally under the BSD license, but is now called the PostgreSQL License (TPL). It has enterprise class features such as SQL windowing functions, the ability to create your own aggregate functions, common table and recursive common table expressions, and others. These features are rarely found in other open source database platforms, but commonly found in proprietary DBMS such as Oracle, SQL Server, and IBM DB<sub>2</sub>.

#### **What Makes PostgreSQL So Unique?**

PostgreSQL allows you to write stored procedures and functions in several programming language, such as: SQL (built-in), PL/pgSQL (built-in), PL/Perl, PL/Python, PL/Java, and PL/R. The custom type support of PostgreSQL is sophisticated and very easy to use. You can define new data types in PostgreSQL that can then be used as a table column. Every data type has a companion array type so that you can store an array of a type in a data column or use it in an SQL statement.

In addition to the ability of defining new types, you can also define operators, functions, and index bindings to work with these. If building your own types and functions is not your thing, you have a wide variety of extensions to choose from, many of which are packaged with PostgreSQL distros. PostgreSQL 9.1 introduced a new SQL construct, CREATE EXTENSION, which allows you to install the many available extensions with a single SQL statement for each in a specific database. Here's the example:

#### CREATE EXTENSION hstore;

#### **Installation**

You need to download the installer from PostgreSQL Official website (**http://www.postgresql.org/download/windows/).** The following illustrates each step and its options for installation. If you install a different version, you may get additional steps.

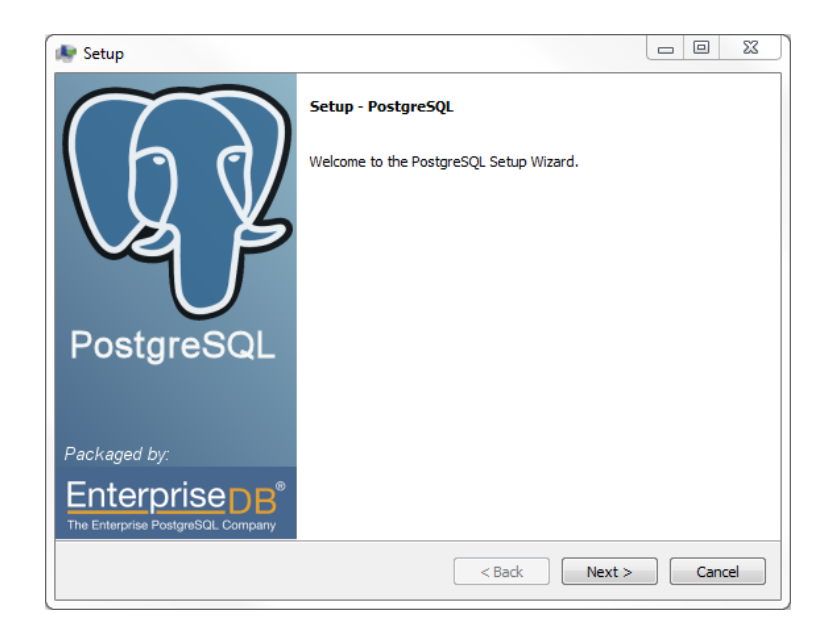

## **Start Installing PostgreSQL**

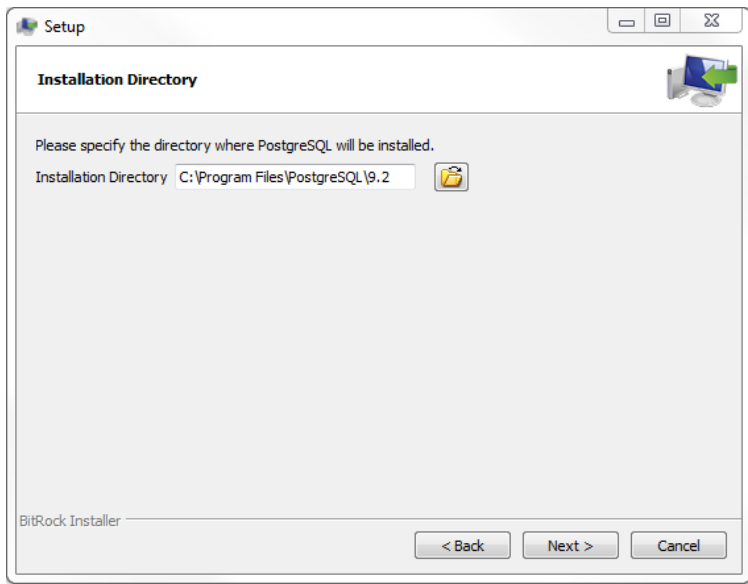

**Specify installation directory, choose your own or keep the default**

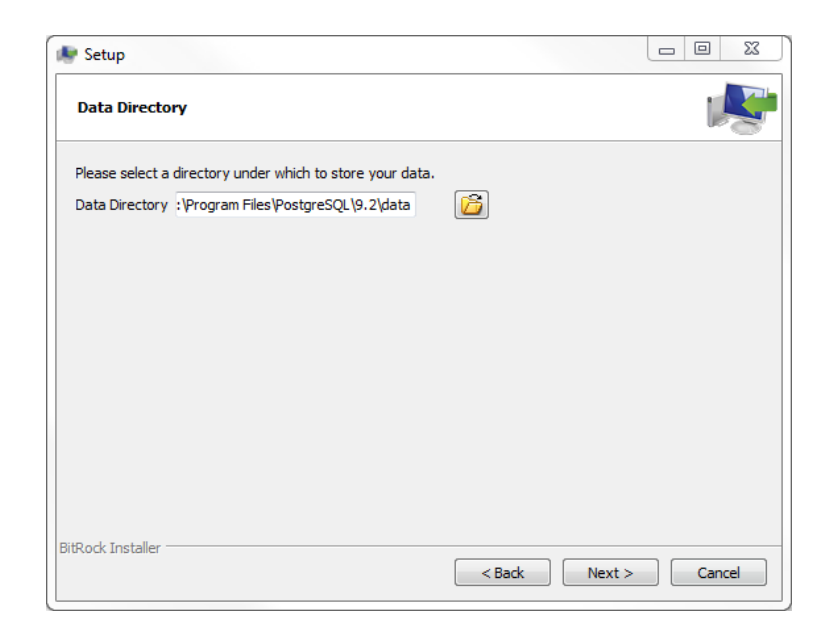

## **Specify the directory where you want to store the data**

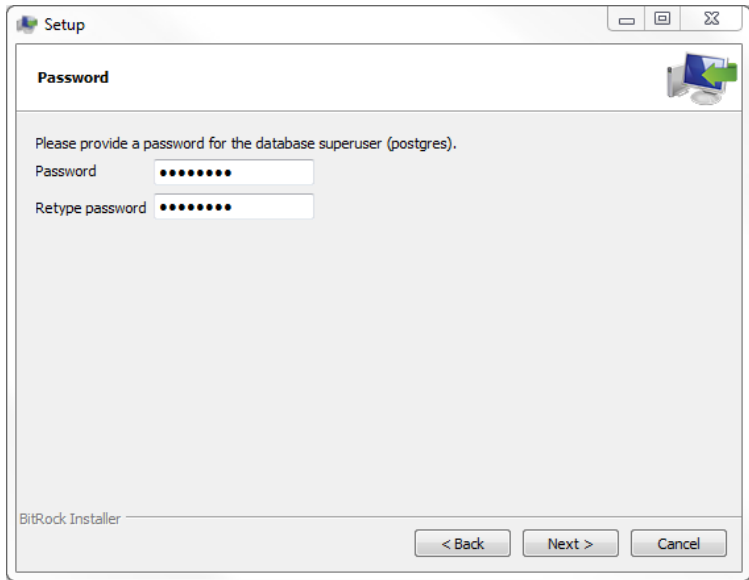

**Enter the password for the database superuser and service account.**

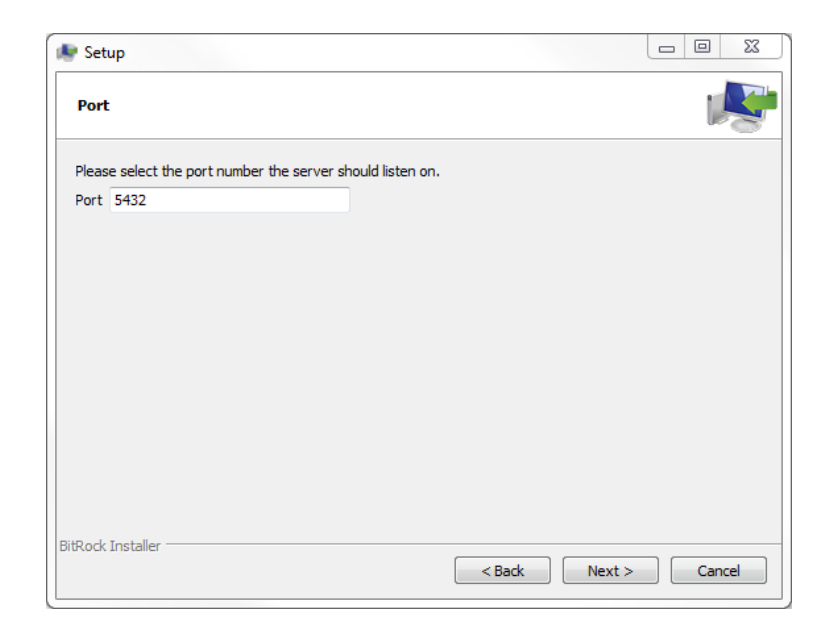

**Enter the port for PostgreSQL. Make sure that no other applications are** 

**using this port. Leave it as default if you are unsure.**

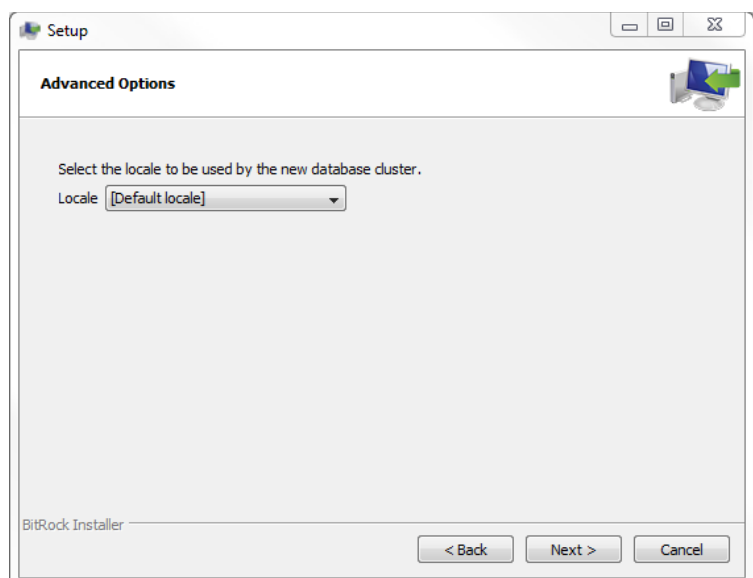

**Choose the default locale**

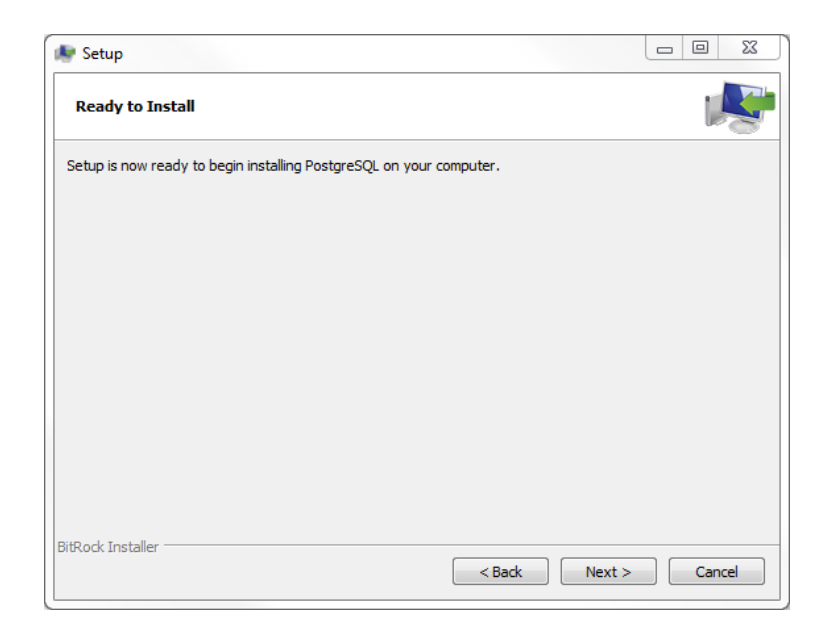

**You've finished providing information for the PostgreSQL installer. Click the** 

**Next button to let PostgreSQL installer to install PostgreSQL**

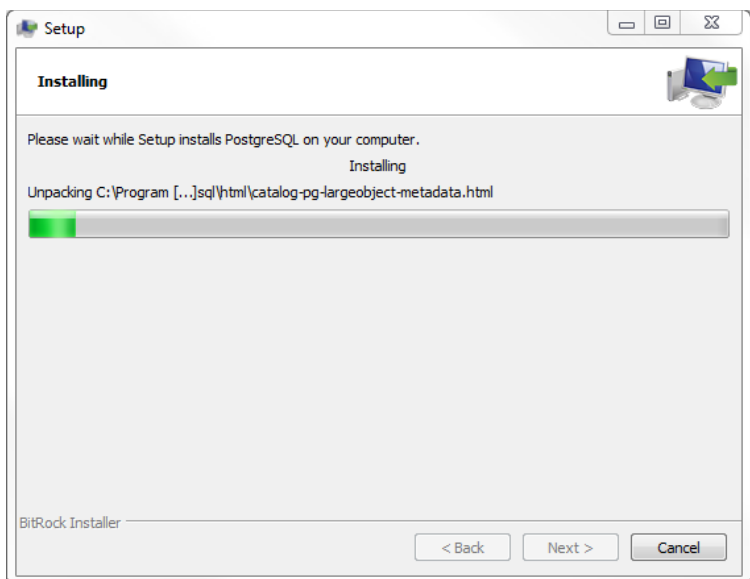

**The installation may take few minutes to complete**

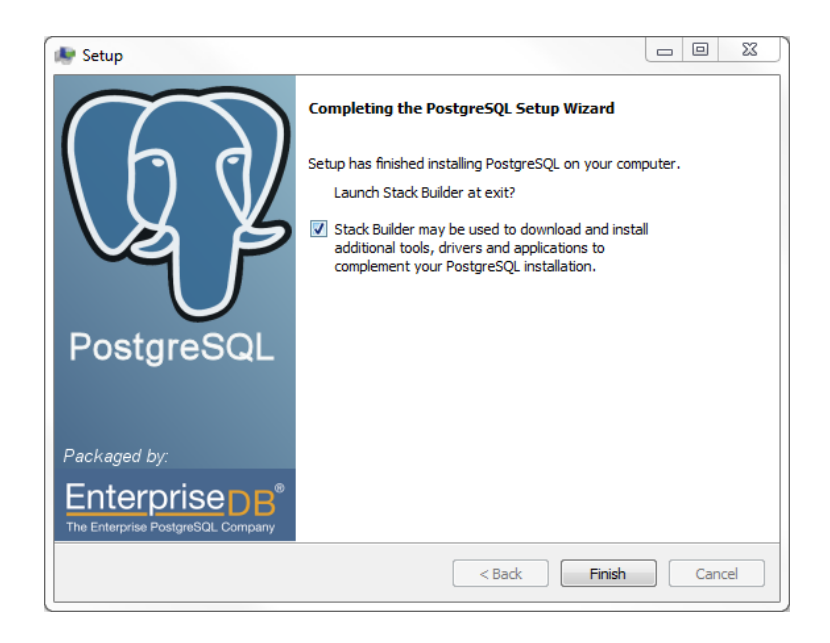

**Click Finish button to complete the installation**

There are several ways to verify the installation. You can try to connect to the PostgreSQL database server from any client application e.g., psql, pgAdmin, etc.

#### **Main Configuration Files**

There are three main configuration files control basic operations of a PostgreSQL server instance. These files are all located in the default PostgreSQL data folder. You can edit them using your text editor of choice, or using the admin pack that comes with pgAdmin:

• **postgresql.conf** controls general settings, such as how much memory to allocate, default storage location for new databases, which IPs PostgreSQL listens on, where logs are stored, and so forth.

• **pg\_hba.conf** controls security. It manages access to the server, dictating which users can login into which databases, which IPs or groups of IPs are permitted to connect and the authentication scheme expected.

• **pg\_ident.conf** is the mapping file that maps an authenticated OS login to a PostgreSQL user. This file is used less often, but allows you to map a server account to a PostgreSQL account. For example, people sometimes map the OS root account to the postgre's super user account. Each authentication line in pg\_hba.conf can use a different pg\_ident.conf file.

You can use this query to find the file location:

#### SELECT name, setting

#### FROM pg\_settings

#### WHERE category = 'File Locations';

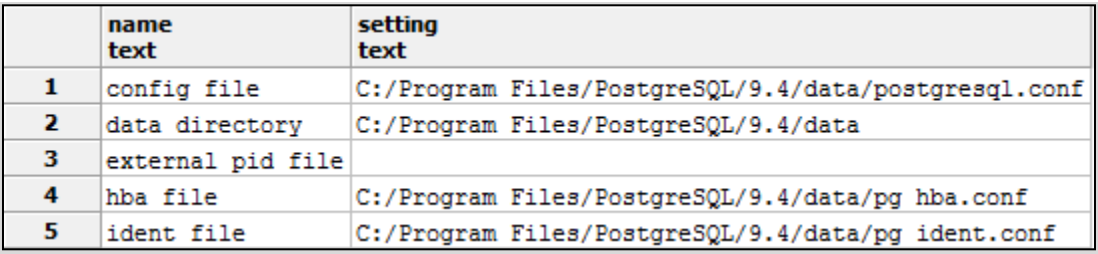

#### **The postgresql.conf file**

Postgresql.conf controls the core settings of the PostgreSQL server instance as well as default settings for new databases. Here is the example query to check your current settings:

SELECT name, context, setting , boot\_val , reset\_val

FROM pg\_settings

#### WHERE name

in('listen\_addresses','max\_connections','shared\_buffers','work\_mem')

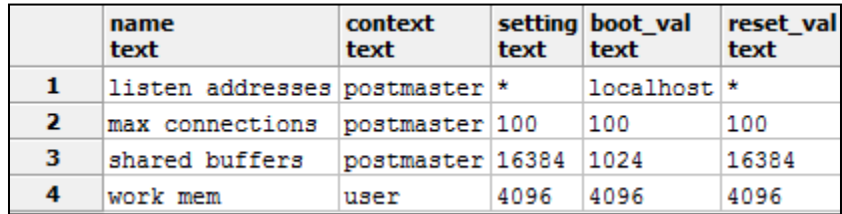

Here is the explanation about the query:

- 1. Context is the required action if you change its value. If it is set to postmaster, it means changing this parameter requires a restart of the postgresql service. Otherwise, changes require at least a reload.
- 2. Setting is the currently running setting in effect.
- 3. boot\_val is the default setting.
- 4. reset\_val is the new value if you were to restart or reload.
- 5. listen\_addresses is the IP that PostgreSQL use to listen on. This usually defaults to localhost, but it can also be \* (all available IPs).
- 6. max\_connections is the maximum number of concurrent connections allowed.
- 7. work\_mem controls the maximum amount of memory allocated for each operation such as sorting, hash join, and others.

#### **The pg\_hba.conf File**

The pg\_hba.conf controls which and how users can connect to PostgreSQL databases. Changes to the pg\_hba.conf require a reload or a server restart to take effect. Here is my pg\_hba.conf looks like:

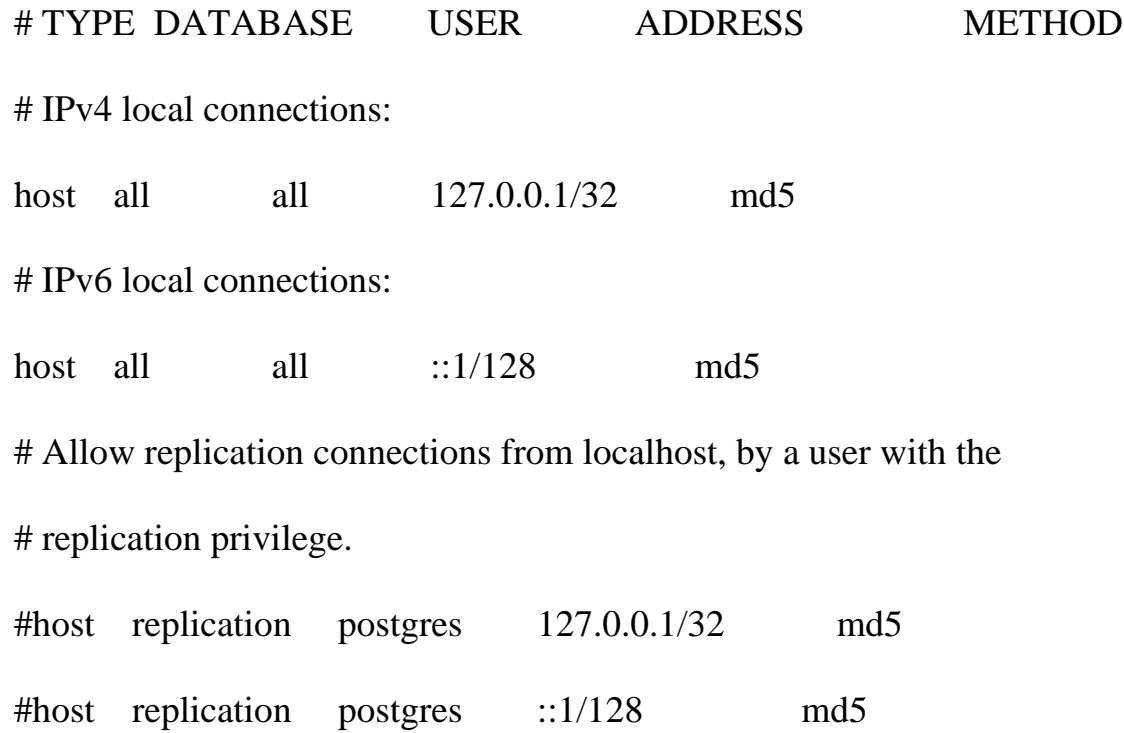

::1/128 means IPv6 syntax for defining localhost. This only applies to servers with IPv6 support and may cause the configuration file to not load if you have it and don't have IPv6.

#### **Extensions**

Extensions is the add-ons that you can install in a PostgreSQL database to extend its base functionality. It provides the best feature of open source software: people collaborating, building, and freely sharing new features. Extensions in PostgreSQL are installed separately in each database. If you want to see which extensions you have already installed, here is the example query:

SELECT \* FROM pg\_available\_extensions WHERE installed\_version IS NOT NULL ORDER BY name;

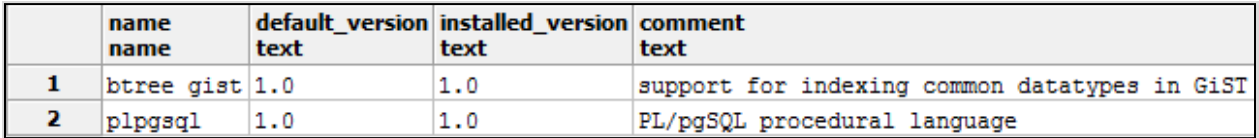

If you have downloaded and installed the new extension, you can use this syntax:

#### CREATE EXTENSION [Extension Name];

#### **Tablespaces**

PostgreSQL uses tablespaces to describe a logical names for physical locations on disk. PostgreSQL have two default tablespaces: pg\_default, which stores for all user data and pg\_global, which stores all system data. These are located in the same folder as your default data cluster. You are also free to create tablespaces and set them on any server disks. To create a tablespace, you just need to denote a logical name and a physical folder with using this query:

#### CREATE TABLESPACE [Tablespace Name] LOCATION '[Disk Location]';

You can shuffle database objects among different tablespaces. To move all objects in the database to our secondary tablespace:

#### ALTER DATABASE mydb SET TABLESPACE secondary;

To move just a table:

#### ALTER TABLE mytable SET TABLESPACE secondary;

### **Chapter II**

### **PostgreSQL Table and Data Types**

#### **Series Function**

PostgreSQL has an useful function called generate\_series() that we have yet to find in other leading databases. It's actually used to creating sequential rows automatically like the FOR .. LOOP behavior in SQL. Here is the example:

SELECT x FROM generate\_series(0,50,10) As x;

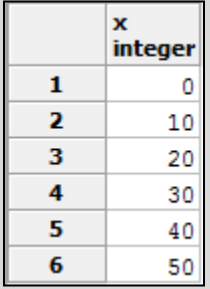

#### **Arrays**

Arrays play an important role in PostgreSQL because they are particularly useful in building aggregate functions, forming IN and ANY clauses, etc. The most common way to create an array is to simply type the elements:

#### SELECT ARRAY[1,2,3] As number;

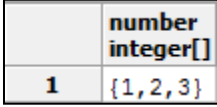

You also can use the constructor function: array() to fill the elements in array from the extracted query.

SELECT array(SELECT DISTINCT date\_part('year', log\_ts)

FROM logs ORDER BY date part('year', log ts));

You can convert delimited strings to an array with the string to array() function as follows:

SELECT string\_to\_array('abc.123.!@#', '.') As x;

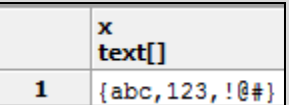

If you want to take a set of any data type and convert it to an array, PostgreSQL provides the array\_agg() function.

SELECT array\_agg(log\_ts ORDER BY log\_ts) As x

FROM logs WHERE log\_ts BETWEEN '2011-01-01'::timestamptz AND '2011-

01-15'::timestamptz;

timestamp with time zone[] {"2011-01-01 00:00:00+07","2011-01-10 00:00:00+07","2011-01-15 00:00:00+07"}  $\mathbf{1}$ 

Elements in arrays are most commonly referenced using the index of the element. PostgreSQL array index starts at 1. If you try to access an element above the upper bound, you won't get an error—only NULL will be returned. The next example grabs the first and last element of our array column.

#### SELECT fact[array\_upper(fact, 1)] As firstFact

#### FROM facts;

The array\_upper() is used to get the upper bound of the array and the second parameter of the function indicates the dimension. PostgreSQL also supports array slicing using the start:end syntax and splice two arrays together with the concatenation operator. Here is the example:

#### SELECT fact [1:2] || fact[5:6] FROM facts;

#### **Characters**

There are tree basic types of character types in PostgreSQL: char, varchar, and text. Text in PostgreSQL is not stored any differently from varchar, and no performance difference for the same size data so it isn't divide into mediumtext, bigtext, and so forth. PostgreSQL's can also manipulate the regular expression with cool way. You can return the regex matches as tables, arrays, etc. Backreferencing and other fairly advanced search patterns are also supported. Our example shows you how to format phone numbers stored simply as contiguous digits:

# SELECT regexp\_replace('081291785304', '([0-9]{4})([0-9]{4})([0-9]{4})',  $E'\(\|\1)\|\2-\3'$

As x;

18

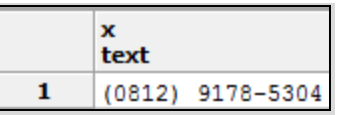

The  $\setminus \setminus 1$ ,  $\setminus \setminus 2$ , etc. refers to the elements in our pattern expression. We use the reverse solidus  $\langle$  to escape the parenthesis. The E' is PostgreSQL syntax for denoting that a string is an expression so that special characters like  $\setminus$  would be treated literally.

#### **Timestamp With Time Zone**

Timestamp With Time Zone is a variant of TIMESTAMP that includes a time zone offset or time zone region name in its value. The time zone offset is the difference (in hours and minutes) between local time zone and UTC (Coordinated Universal Time, formerly Greenwich Mean Time). Here is the example using Jakarta / Bangkok time zone:

SELECT '2012-02-28 10:00 PM America/Los\_Angeles'::timestamptz,'2012-02-28 10:00 PM America/Los\_Angeles'::timestamp;

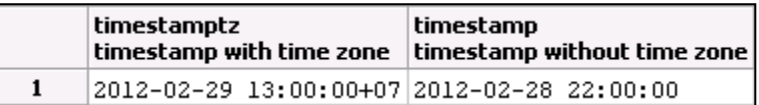

#### **Operators and Functions for Time Data Types**

We can use the versatile generate series function for interval steps in PostgreSQL 8.3 or above. Here is the example:

SELECT (dt - interval '1 day')::date As eom

FROM generate\_series('2/1/2012', '6/30/2012', interval '1 month') As dt;

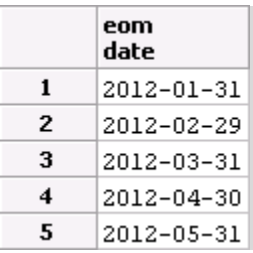

Another popular activity is extracting or formatting parts of a complete date time. We can use the date\_part() and to\_char() functions for these problems. Here is the next example with the time zone aware data type.

SELECT dt, date\_part('hour',dt) As mh, to\_char(dt, 'HH12:MI AM') As formtime FROM generate\_series('2012-03-11 12:30 AM', '2012-03-11 3:00 AM', interval '30 minutes')

#### As dt

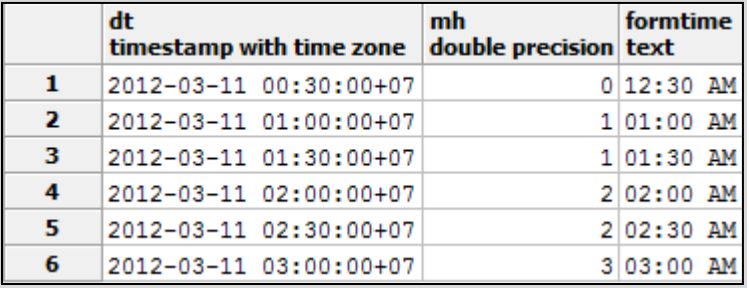

By default, generate\_series() will assume timestamp with time zone if you don't explicitly cast to timestamp.

#### **Building You Own Custom Type**

PostgreSQL provides the feature if you wish to build your own custom type.

For example, let's build a complex number data type as follows:

CREATE TYPE ComplexNumber AS (r double precision, i double precision);

We can then use this type as a column type:

#### CREATE TABLE circuits(id text PRIMARY KEY, volt ComplexNumber);

We can then query our table with statements such as:

#### SELECT id, (volt).\* FROM circuits;

#### **Tables**

In this section, we'll demonstrate some common table creation examples. Most are similar to or exactly what you'll find in other databases.

#### CREATE TABLE logs(

log\_id serial PRIMARY KEY , user\_name varchar(50)

, description text

, log\_ts timestamp with time zone NOT NULL DEFAULT current\_timestamp);

#### CREATE INDEX idx  $\log \log t$  ts ON logs USING btree(log ts);

PostgreSQL is the only database that i know it offers the table inheritance. When you specify that a child table inherit from a parent, the child will be created with all the columns of the parent in addition to its own columns. All structural changes made to the parent will automatically propagate its child tables. Whenever you query the parent, all rows in the children are included as well. Noted that not every trait is passed down, like indexes and primary key constraints. Here is the example:

# CREATE TABLE logs\_2015(PRIMARY KEY(log\_id)) INHERITS (logs); ALTER TABLE logs\_2015

#### ADD CONSTRAINT chk\_y2015

# CHECK (log\_ts BETWEEN '2015-01-01'::timestamptz AND '2016-01- 01'::timestamptz);

PostgreSQL with version 9.0 or above provides another way of table creation whereby the column structure is defined by a composite data type. When using this method, you can't add additional columns directly to the table. The advantage of this approach is that if you have many tables sharing the same structure and you need to alter the column, you can do so by simply changing the underlying type.

We'll demonstrate this by creating the specific type:

CREATE TYPE user AS (username varchar(50), password varchar(50));

Then, we can then create a table that has rows of user instance type:

# CREATE TABLE admin OF user (CONSTRAINT pk\_admin PRIMARY KEY (username));

If we want to add an email address to admin table, we can use the alter command as follows:

#### ALTER TYPE admin ADD ATTRIBUTE email varchar(50) CASCADE;

Normally, you can't change the definition of a type if tables depend on that type. The CASCADE modifier allows you to override this restriction.

#### **Exclusion Constraint**

If you want to create an online reservation system, the first requirement is to make sure that no two reservations may overlap (i.e. no schedule conflicts). How can we make a constraint to do that?. PostgreSQL 9.0 provides a new constraint named Exclusion Constraint. It offers constraint enforcement mechanism more advanced that UNIQUE constraint. Its performance has not much different with UNIQUE constraint and can specify that no two tuples contain values that overlap with each other. For the example, we have to install the Temporal PostgreSQL first. Here is the example query that return error because the second data is overlap with the previous data:

CREATE TABLE reservation(during PERIOD);

ALTER TABLE reservation

ADD EXCLUDE USING gist

(during WITH  $\&\&$ );

INSERT INTO reservation VALUES('[2009-01-05, 2009-01-10]');

INSERT INTO reservation VALUES('[2009-01-07, 2009-01-12]');//Error

#### **Chapter III**

#### **The PostgreSQL Unique Ways.**

#### **Window Functions**

Window functions are a common ANSI-SQL feature supported in PostgreSQL since 8.4. Window function has an unusual ways to see and use the data without using joins or subqueries. Here is the example to obtain the average value for all records from facts:

SELECT tract id, val, AVG(val) OVER () as val\_avg FROM facts

WHERE SUBSTR(tract\_id,1,3) = '000';

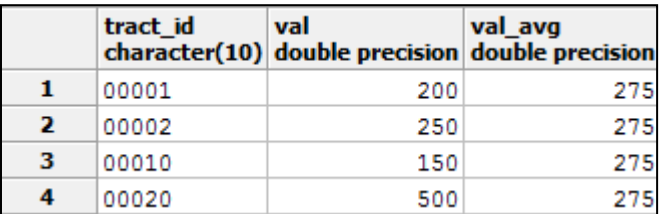

The OVER () converted our conventional AVG() function into a window function. When PostgreSQL sees a window function in a particular row, it will actually scan all rows fitting the WHERE clause, perform the aggregation, and output the value as part of the row. You can also use PARTITION BY to subdivide the window into smaller panes and then to take the aggregate over those panes instead of over the entire set of rows. The result is then output along with the row depending on which pane it belongs to. In this next example, we repeat what we did before with a partition by tract id's first three characters:

#### SELECT tract\_id, val, AVG(val) OVER (PARTITION BY left(tract\_id,3))

#### As val\_avg\_part

#### FROM facts ORDER BY tract\_id;

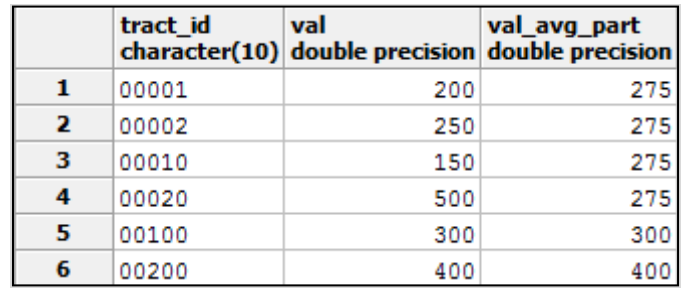

You can combine ORDER BY with PARTITION BY. It will restart the

ordering for each partition. Here is the example using the previous query:

SELECT tract\_id, val, AVG(val) OVER (PARTITION BY left(tract\_id,3) ORDER

#### BY val) As val\_avg\_part

#### FROM facts ORDER BY tract\_id;

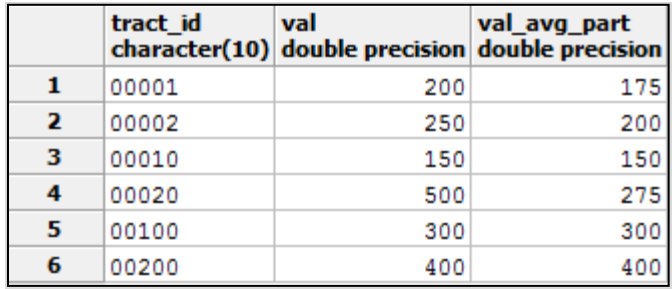

PostgreSQL provides the Window function named LEAD() and LAG() to take a forward or backward step over the ROW\_NUMBER() function. ROW\_NUMBER() is used to ordering the rows based on some condition.

If the retrieved rows are outside the window partition, both LEAD() and LAG() will return NULL.

#### **Common Table Expressions (CTE)**

Common Table Expressions (CTE) is the PostgreSQL feature that allow user to assign a temporary variable name to a query definition so that it can be reused in a larger query. This features doesn't exist in MySQL of any version. There are three different ways to use CTEs:

1. Standard CTE

Standard CTE is a non-recursive and non-writable CTE that used for the purpose of readability of your SQL. Here is the example:

WITH cte as(

#### SELECT AVG(val) as rata FROM facts

)

#### SELECT \* FROM facts,cte

WHERE val > cte.rata;

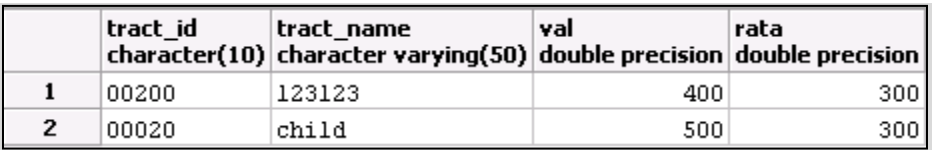

2. Writeable CTE

The writeable CTE was introduced in PostgreSQL 9.1 and extends the CTE to allow for update, delete, insert statements. Here is the example:

• First, we insert the dummy data into logs 2015 table.

#### INSERT INTO logs\_2015(

log\_id, user\_name, description, log\_ts)

VALUES (1, 'SJ', 'SJ Desc', '2015-04-04'),

(2, 'HS', 'HS Desc', '2015-05-05'),

(3, 'KS', 'KS Desc', '2015-06-06'),

(4, 'RD', 'RD Desc', '2015-03-03')

• Create table logs\_2015\_01 that inherits the logs\_2015 and have a constraint to check the first quarter of 2015.

CREATE TABLE logs\_2015\_01(PRIMARY KEY(log\_id)

, CONSTRAINT chk\_y2015\_01 CHECK(log\_ts  $>=$  '2015-01-01' AND log\_ts  $<$ '2015-05-01'))

INHERITS (logs\_2015)

• Create the Writeable CTE to delete and return the data from logs\_2015 where  $log$ <sub>ts</sub> is before 1 May 2015.

#### WITH wCTE AS (DELETE FROM ONLY logs\_2015

#### WHERE log\_ts < '2015-05-01' RETURNING \*)

#### INSERT INTO logs\_2015\_01 SELECT \* FROM wCTE;

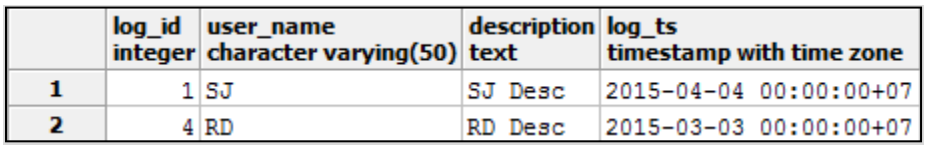

3. Recursive CTE

PostgreSQL can also make the recursive CTEs using UNION ALL. To turn a basic CTE to a recursive one, add the RECURSIVE modifier after the WITH. With recursive CTE, you can have a mix of recursive and non-recursive table expressions like a tree structure. Here is the example if we want to select all table with its descendants:

 Get list of all Table ID and table name that have child tables but have no parent table.

#### WITH RECURSIVE

tbls AS (

SELECT c.oid as tableoid,c.relname AS tablenamet

FROM pg\_class c

LEFT JOIN pg\_inherits As th ON th.inhrelid = c.oid

WHERE th.inhrelid IS NULL AND c.relkind = 'r'::"char" AND

c.relhassubclass = true

 Gets all data in previous tbls recursively using UNION ALL. Then, join the data with pg\_inherits and pg\_class to get all related children using pg\_class relname.

#### UNION ALL

SELECT c.oid, tbls.tablename  $||$ '->'  $||$  c.relname AS tablename

FROM tbls INNER JOIN pg\_inherits As th ON th.inhparent  $=$  tbls.tableoid

INNER JOIN pg\_class c ON th.inhrelid  $=$  c.oid)

• Show the tbls data order by table name.

SELECT \* FROM tbls ORDER BY tablename;

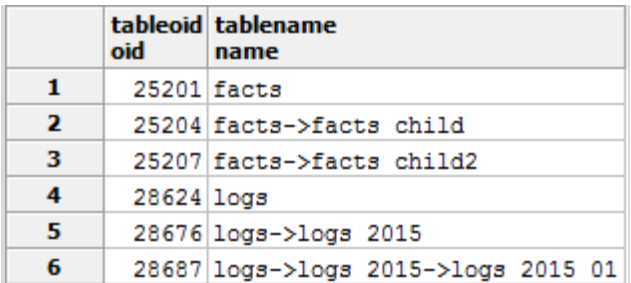

#### **DISTINCT ON**

DISTINCT ON is like the common DISTINCT, except that it allows you to define what columns to consider distinct, and order the data by the preferred column. Here is the example:

SELECT DISTINCT ON(left(tract\_id, 3)) left(tract\_id, 3) As part\_id

, tract\_id, tract\_name

FROM facts ORDER BY part\_id;

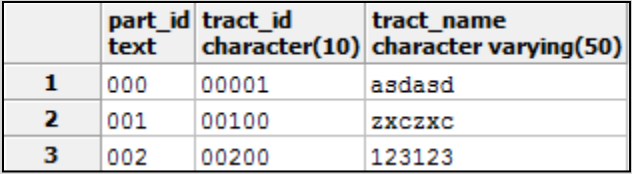

The ON modifier can take on multiple columns and they will determine the uniqueness of the preview data.

#### **Composite Data Type**

PostgreSQL provides a lot of flexibility for data types, we can make the custom data type as follows:

#### SELECT X FROM facts As X

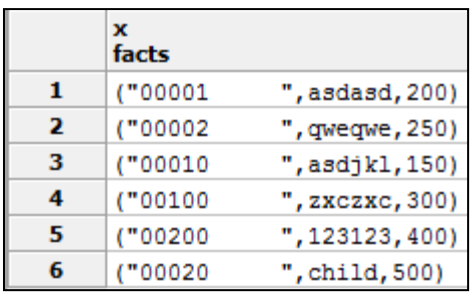

You can also take the advantage of JavaScript Object Notation (JSON) support in PostgreSQL 9.2 or above to use a combination of array\_agg and array\_to\_json to return a single JSON object that will be used in other AJAX apps.

#### SELECT array\_to\_json(array\_agg(X)) As json\_data

#### FROM (SELECT X FROM facts As X LIMIT 2) test;

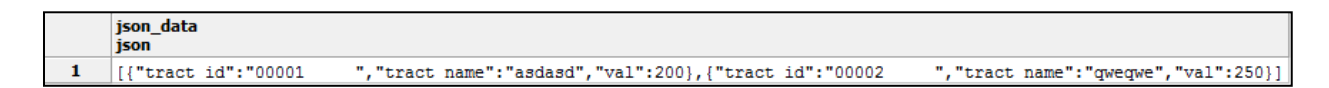

#### **Afterword**

In conclusion, PostgreSQL is not only the common relational DBMS. PostgreSQL provides its unique ways, such as exclusion constraint, table inheritance, custom data types, JSON output, etc and all of them have a purpose to solve our common problem in database and its related apps. In the end, I apologize if there were any mistake in my training module. Thank you so much and see you next time.

## **References**

**https://it-ebooks.info/book/4784/**